# **Importing Feature Barcoding Data**

- [Create a new Project](#page-0-0)
- [Import data](#page-0-1)

## <span id="page-0-0"></span>Create a new Project

Let's start by creating a new project.

- On the Home page, click **New project** (Figure 1)
- Give the project a name
- Click **Create project**

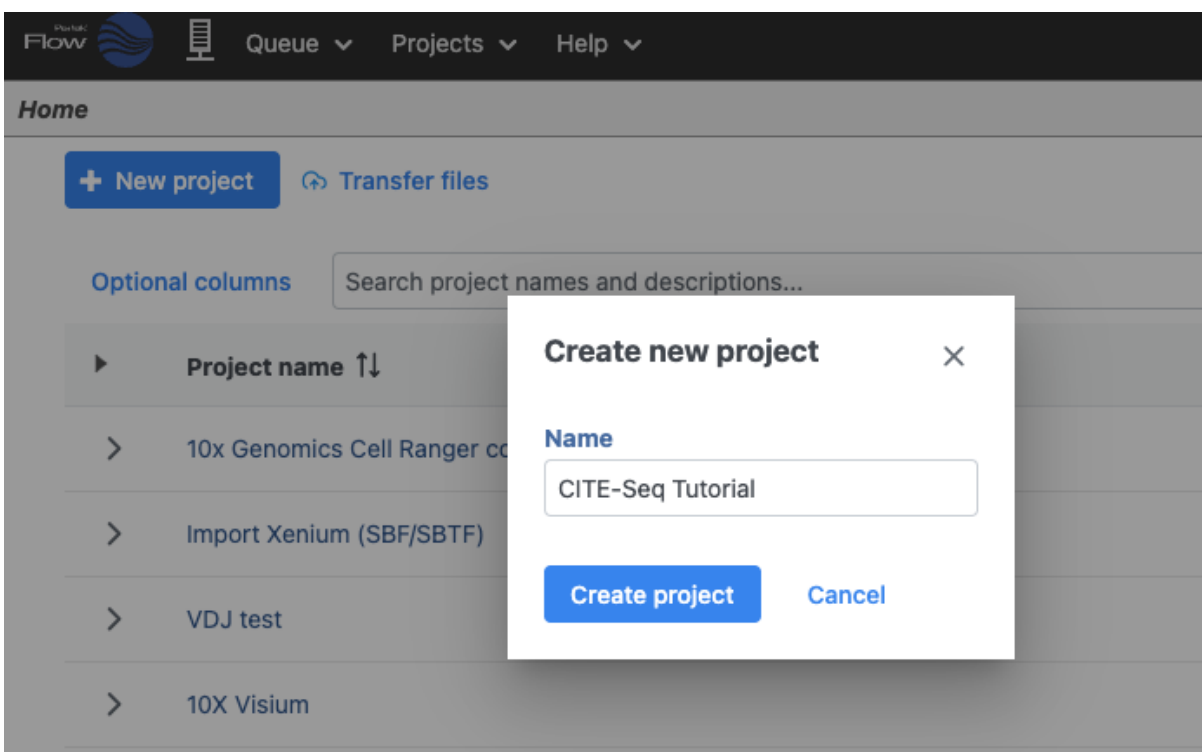

Figure 5. Create a new project and give it a meaningful name (e.g. CITE-Seq tutorial)

### <span id="page-0-1"></span>Import data

- In the Analyses tab, click **Add data**
- Click **10x Genomics Cell Ranger counts h5** (Figure 2)
- Choose the filtered HDF5 file for the MALT sample produced by Cell Ranger

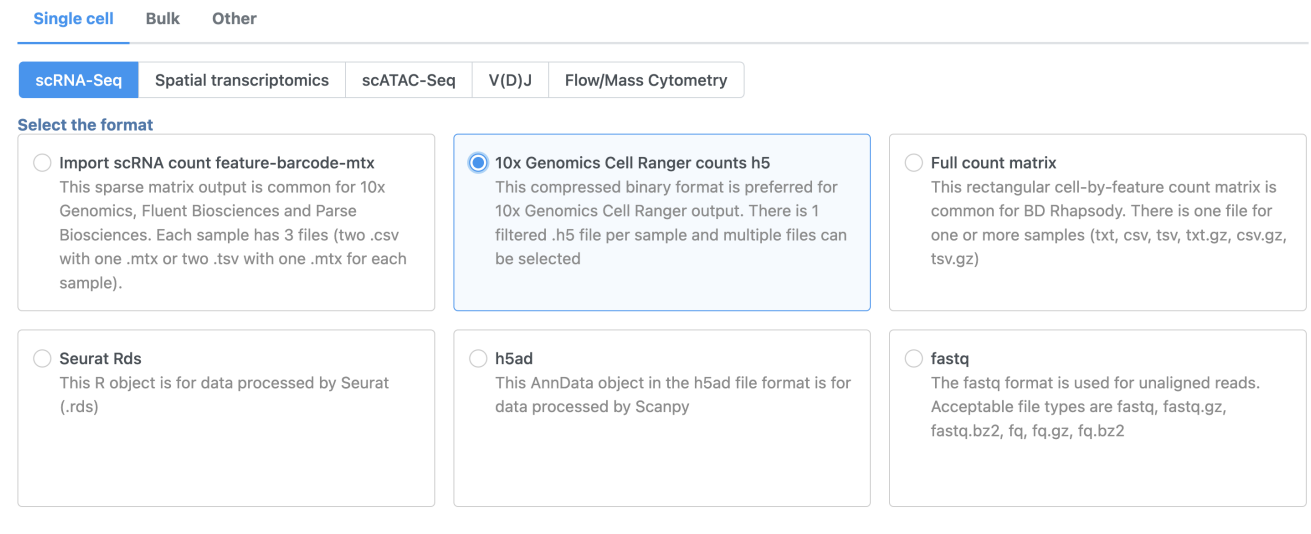

Next **Back** 

#### Figure 6. Import options for CITE-Seq tutorial data

Move the .h5 file to where Partek Flow is installed using , then browse to its location.

**File select** Transfer files to the server Current directory <sup>0</sup> 1 files selected /home/flow/FlowData/CITE-Seq Goto Ø Name Size CITE-Seq malt\_10k\_protein\_v3\_filtered\_feature\_bc\_matrix.h5 18.75 MB м  $\rightarrow$ CR\_h5\_scRNA  $\rightarrow$ Generic count  $\rightarrow$ library\_files  $\rightarrow$ library\_files\_local  $\rightarrow$ Parse\_f-b-m\_format  $\rightarrow$ Parse\_res Valid files are: txt, csv, tsv, .h5, .loom, fcs or gz Don't see your folder? Refresh folder list

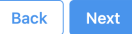

#### Figure 7. Import options for CITE-Seq tutorial data

Note that Partek Flow also supports the feature-barcode matrix output (barcodes.tsv, features.tsv, matrix.mtx) from Cell Ranger. The import steps for a feature-barcode matrix are identical to this tutorial.

- Click **Next**
- Name the sample **MALT** (the default is the file name)
- $\bullet$ Specify the annotation used for the gene expression data (here, we choose **Homo sapiens (human) - hg38** and **Ensembl Transcripts release 109**). If Ensembl 109 is not available from the drop-down list, choose **Add annotation** and download it.
- **Check Features with non-zero values across all samples** in the Report section
- Click **Finish** (Figure 3)

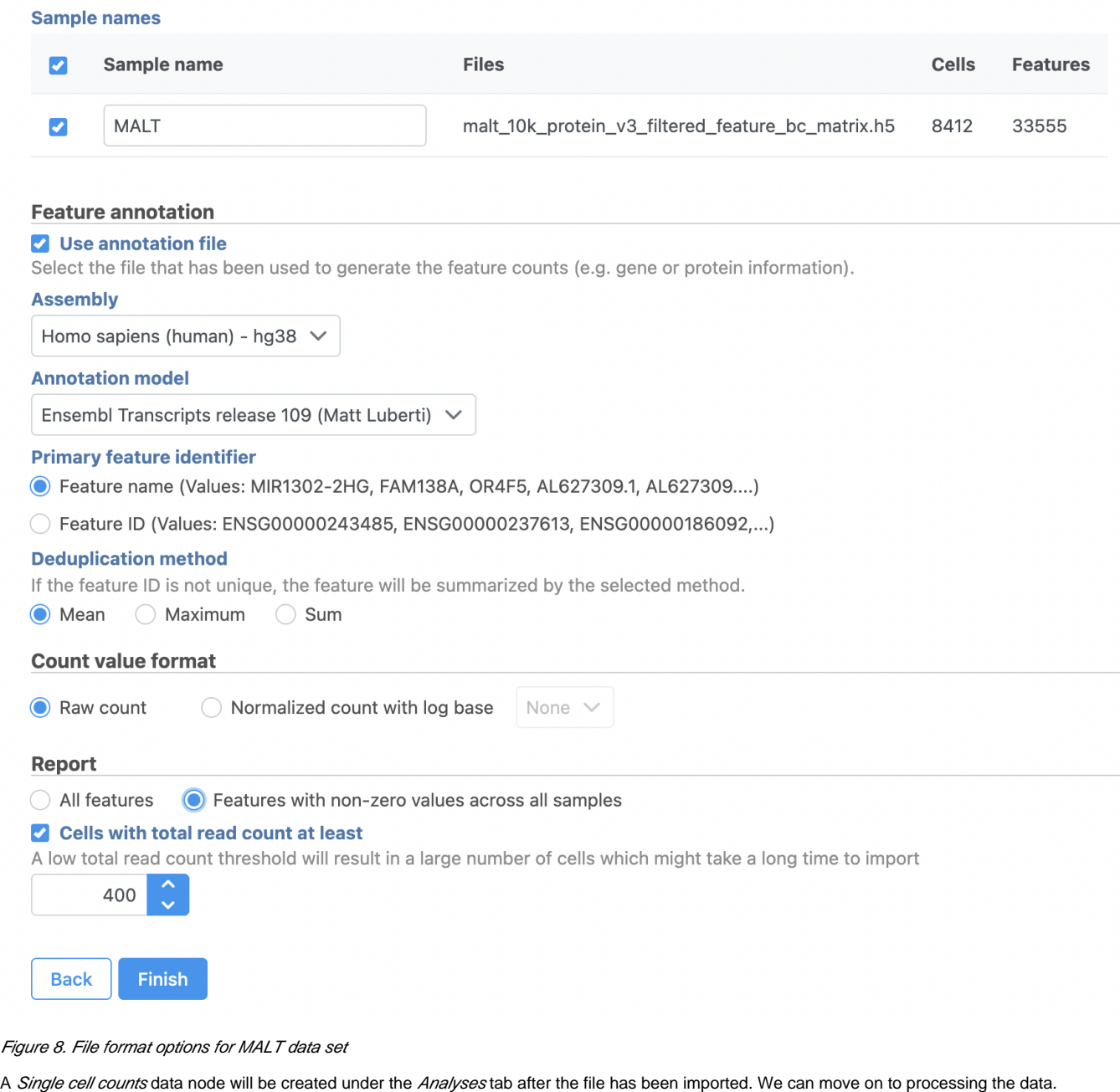

[« Analyzing CITE-Seq Data](https://documentation.partek.com/display/FLOWDOC/Analyzing+CITE-Seq+Data) [Data Processing »](https://documentation.partek.com/display/FLOWDOC/Data+Processing)

## Additional Assistance

If you need additional assistance, please visit [our support page](http://www.partek.com/support) to submit a help ticket or find phone numbers for regional support.

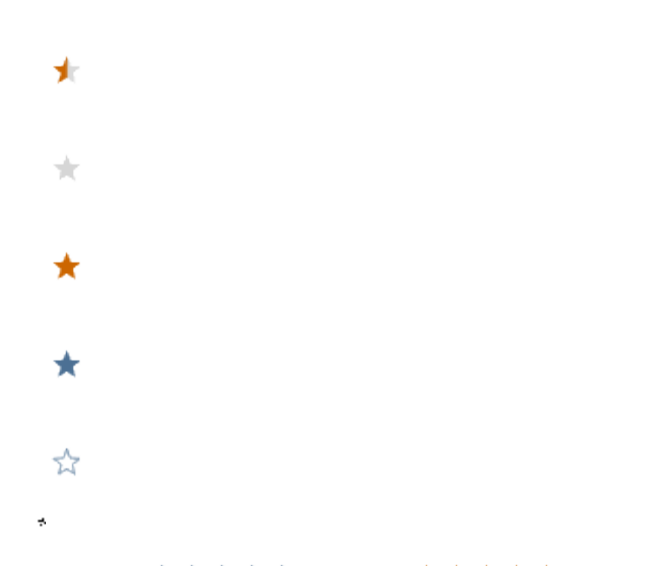

Your Rating: A A A A A Results:  $\star \star \star \star$  7 rates